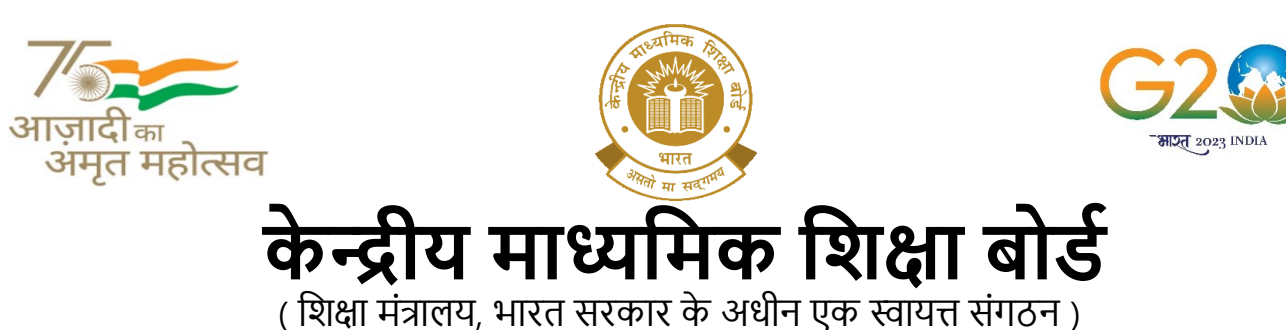

# **CENTRAL BOARD OF SECONDARY EDUCATION**

(An Autonomous Organisation Under the Ministry of Education, Govt. of India)

**CBSE/SE/DS/2024 Dated: - 10.07.2024 Circular No**. **Skill-53/2024**

## **Heads of all Institutions affiliated to CBSE**

# **Subject: Launch of 'The Digital Educator' Online Course for Teachers Offered by UNESCO MGIEP on Framerspace Portal - reg**

Dear Principals,

As per the National Education Policy (NEP-2020) of the Ministry of Education (MOE), Government of India, the purpose of the education system is to develop good human beings capable of rational thought and action, possessing compassion and empathy, courage and resilience, scientific temper, and creative imagination, with sound ethical moorings and values.

To ensure the above, the policy has proposed Continuous Professional Development (CPD) of Teachers (section 5.15). As per the policy, "teachers are to be given continuous opportunities for self-improvement and to learn the latest innovations and advances in their professions. Further, each teacher will be expected to participate in at least 50 hours of CPD opportunities every year for their own professional development" driven by their self-interests and with an understanding of the concept of learning as a lifelong process.

Board, in collaboration with UNESCO's Mahatma Gandhi Institute of Education for Peace and Sustainable Development (MGIEP), New Delhi, has developed interactive innovative digital courses that embed social and emotional skills and are centred around themes that ensure the achievement of SDG 4.7. **All courses are developed and disseminated through MGIEP's indigenous digital learning platform, Framer Space [\(www.framerspace.com\)](http://www.framerspace.com/).**

Board in the efforts of facilitating continuing professional development for teachers, is sharing a new online interactive immersive course for teachers entitled as:

## **The Digital Educator: A Primer (15 hours)**

This new course introduces teachers to digital pedagogies that combine pedagogy with technology to deliver learning experiences. The course seeks to inspire and enable teachers to

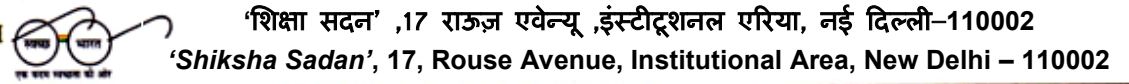

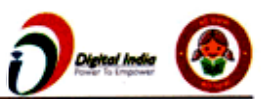

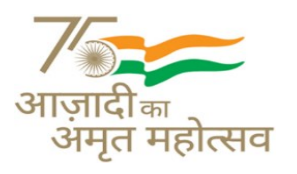

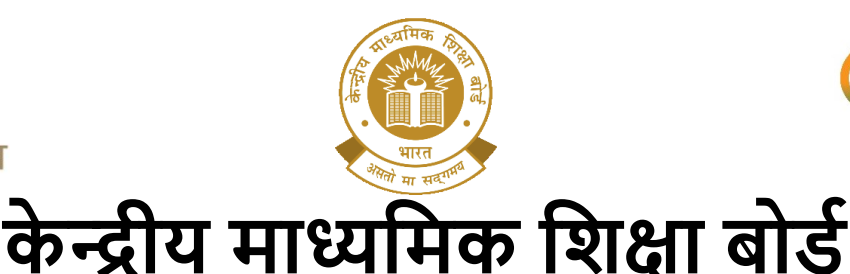

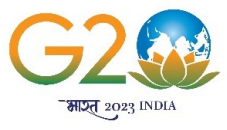

( शिक्षा मंत्रालय, भारत सरकार के अधीन एक स्वायत्त संगठन )

# **CENTRAL BOARD OF SECONDARY EDUCATION**

(An Autonomous Organisation Under the Ministry of Education, Govt. of India)

leverage new-age technology to allow teachers to effectively integrate technology into their classrooms. The course is divided into 5 Quests listed below:

- 1. Understanding Digital Pedagogy
- 2. Designing a Digital Pedagogy learning experience
- 3. Navigating the Digital Space
- 4. Teaching-Learning in Hybrid Settings
- 5. Assessments in the Digital World

# **Expected outcomes of the Digital Educator course**

- To use digital tools in the teaching and learning process. (Padlet, Mentimeter, Kahoot, Genilly, Geogebra etc.)
- To recognize the importance of learner variability and adapt lesson plans based on learners' needs.
- To navigate the web effectively and securely, access information efficiently, and communicate responsibly.

This self-paced course will be available in English and Hindi and is spread over 15 hours. Participants will also receive a certification of completion jointly issued by CBSE and UNESCO MGIEP which will enable teachers to meet partial requirements (Half-Credit) of continuous professional development (CPD) as indicated in the NEP.

**The course will be launched by CBSE and UNESCO MGIEP on 24th July 2024.** The orientation session for Principals/Teachers will be conducted as per the following details:

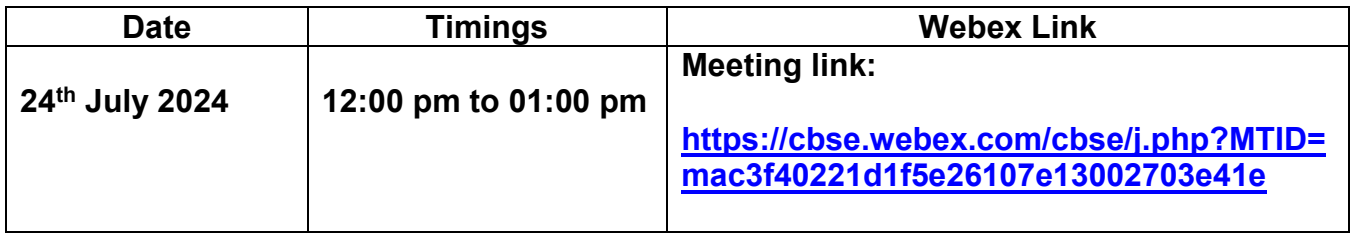

**The orientation session shall also be streamed live on the YouTube channel of Department of Skill Education, CBSE:** *www.youtube.com/@CBSE\_SkillUnit*

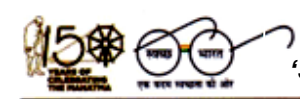

**'**शिक्षा सदन' ,17 राऊज़ एवेन्यू ,इंस्टीटूिनल एररया, नई ददल्ली–**110002** *'Shiksha Sadan'***, 17, Rouse Avenue, Institutional Area, New Delhi – 110002**

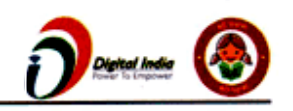

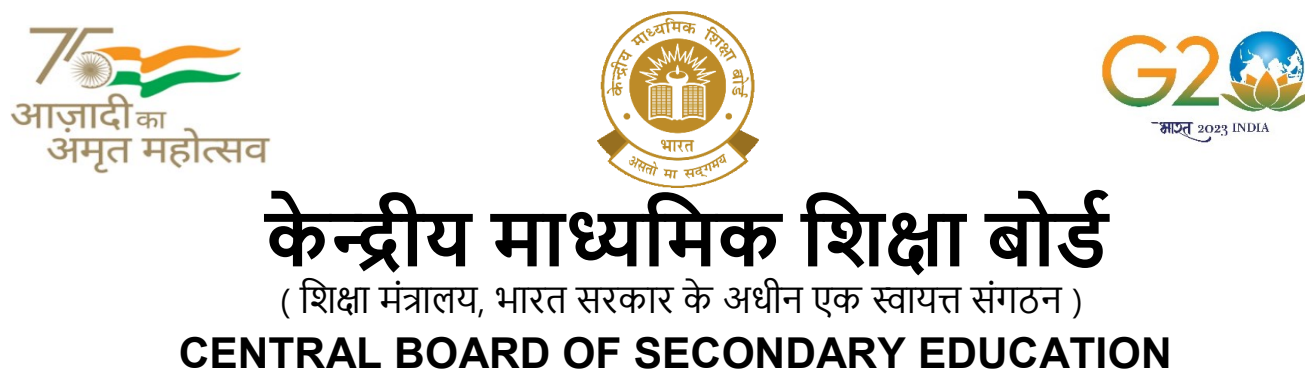

(An Autonomous Organisation Under the Ministry of Education, Govt. of India)

#### **Note:**

1. There is no fee for registering for the program or attending the sessions. Additionally, there is no cost associated with the training of this course.

2. All the programs are open to Principals / teachers of all CBSE affiliated schools interested in online teaching and building learning experiences. It has been specially designed for K-12 teachers, educators, curriculum developers, instructional designers, or practitioners interested in using digital technologies to create learning experiences.

Separate instructions for enrolling in the course on Framer space are provided in **Annexure A.**

For more support and queries related to the program, Principals/Teachers can reach out to **framerspace@gmail.com**

Krswajit *Suha* 

Director (Skill Education)

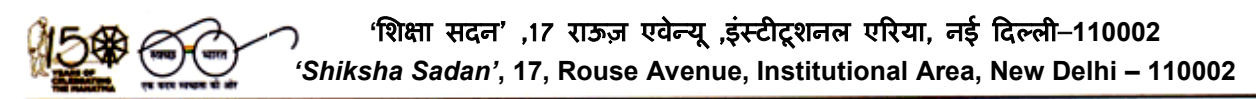

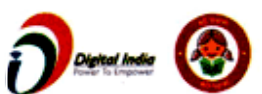

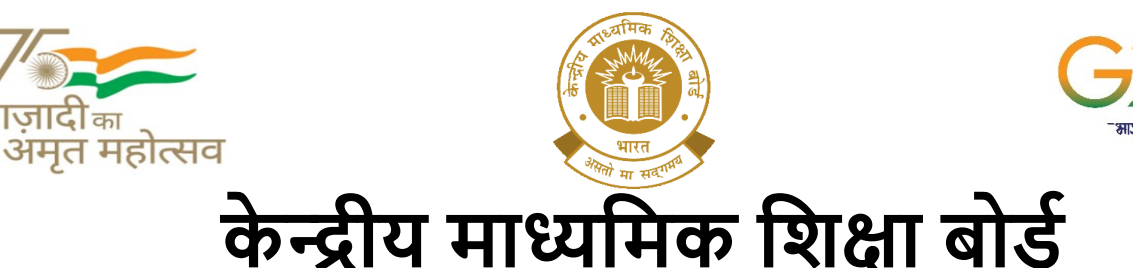

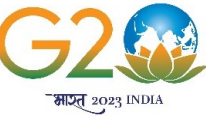

( शिक्षा मंत्रालय, भारत सरकार के अधीन एक स्वायत्त संगठन ) **CENTRAL BOARD OF SECONDARY EDUCATION**

(An Autonomous Organisation Under the Ministry of Education, Govt. of India)

**Copy to the respective Heads of Directorates, Organizations, and Institutions as indicated below with a request to disseminate the information to all the schools under their jurisdiction:**

- 1. The Commissioner, Kendriya Vidyalaya Sangathan, 18, Institutional Area, Shaheed Jeet Singh Marg, Delhi -110016.
- 2. The Commissioner, Navodaya Vidyalaya Samiti, B-15, Sector-62, Institutional Area, Noida 201309.The Director of Education, Directorate of Education, Govt. of NCT of Delhi, Old Secretariat, Delhi – 110054.
- 3. The Director of Public Instructions (Schools), Union Territory Secretariat, Sector 9, Chandigarh 160017.
- 4. The Director of Education, Govt. of Sikkim, Gangtok, Sikkim 737101.
- 5. The Director of School Education, Govt. of Arunachal Pradesh, Itanagar 791 111.
- 6. The Director of Education, Govt. of Andaman & Nicobar Islands, Port Blair 744101.
- 7. The Director, Central Tibetan School Administration, ESSESS Plaza, Community Centre, Sector 3, Rohini, Delhi-110085.
- 8. The Secretary, Sainik Schools Society, Room No.101, D-1 Wing, Sena Bhawan, New Delhi- 110001.
- 9. The Additional Director General of Army Education, A Wing, Sena Bhawan, DHQ, PO, New Delhi  $-110001.$
- 10. The Secretary AWES, Integrated Headquarters of MoD (Army), FDRC Building No. 202, Shankar Vihar (Near APS), Delhi Cantt – 110010.
- 11. The Secretary, Eklavya Model Residential Schools (EMRS), Ministry of Tribal Affairs, Government of India.
- 12. The Chairman, Odisha Adarsha Vidyalaya Sangathan, N-1/9, Near Doordarshan Kendra, PO Sainik School Nayapalli, Bhubaneswar, Odisha-751005.
- 13. The Deputy Secretary to Chairman, CBSE for kind information of the Chairman, CBSE.
- 14. All the Heads of Department of the Board.
- 15. All the Regional Directors/Regional Officers/Head-COEs, CBSE with the request to send this circular to all the Heads of the affiliated schools of the Board in their respective regions for compliance.
- 16. Director/Deputy Secretary (Media & Public Relations), CBSE.
- 17. Joint Secretary (IT), CBSE, Rouse Avenue with the request to upload this notification on the CBSE Academic website.

Director (Skill Education)

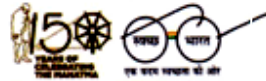

**'**शिक्षा सदन' ,17 राऊज़ एवेन्यू ,इंस्टीटूिनल एररया, नई ददल्ली–**110002** *'Shiksha Sadan'***, 17, Rouse Avenue, Institutional Area, New Delhi – 110002**

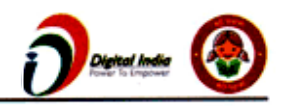

# **Annexure A**

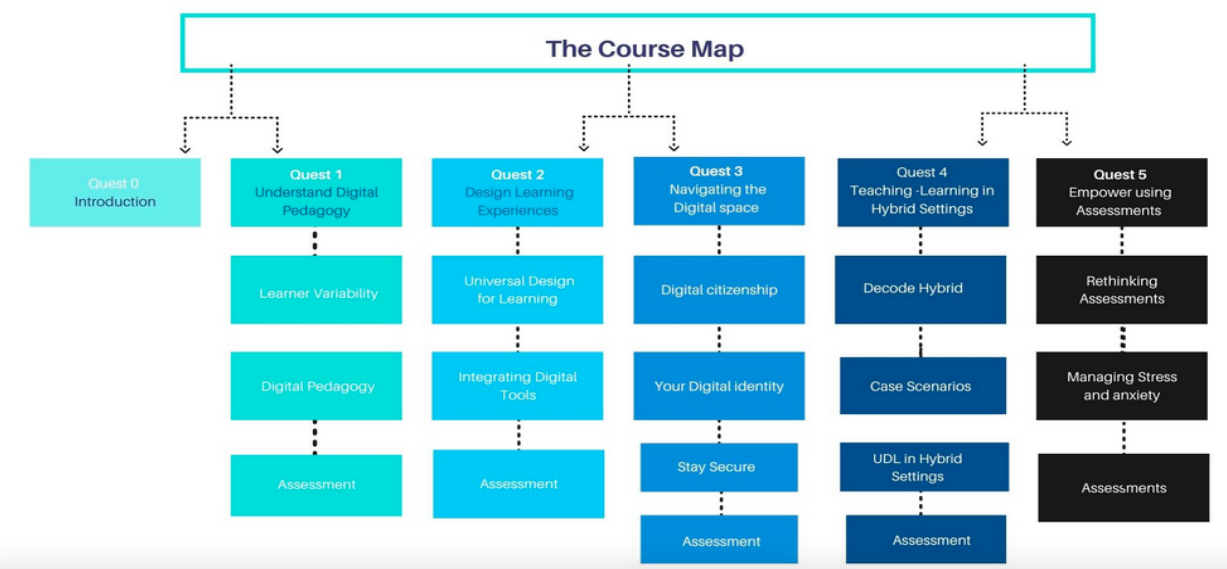

### THE DIGITAL EDUCATOR

**Instructions and support system for the Digital Educator-A Primer course (CBSE)**

- 1. Create your account on \***FramerSpace**:\* [https://www.framerspace.com/](https://framerspace.com/)
- 2. **Sign-up** on FramerSpace.
- 3. Locate your course on FramerSpace under the "Teachers Tab" with the name "The Digital Educator: A Primer" in English or Hindi. See the image below on how to locate the course.

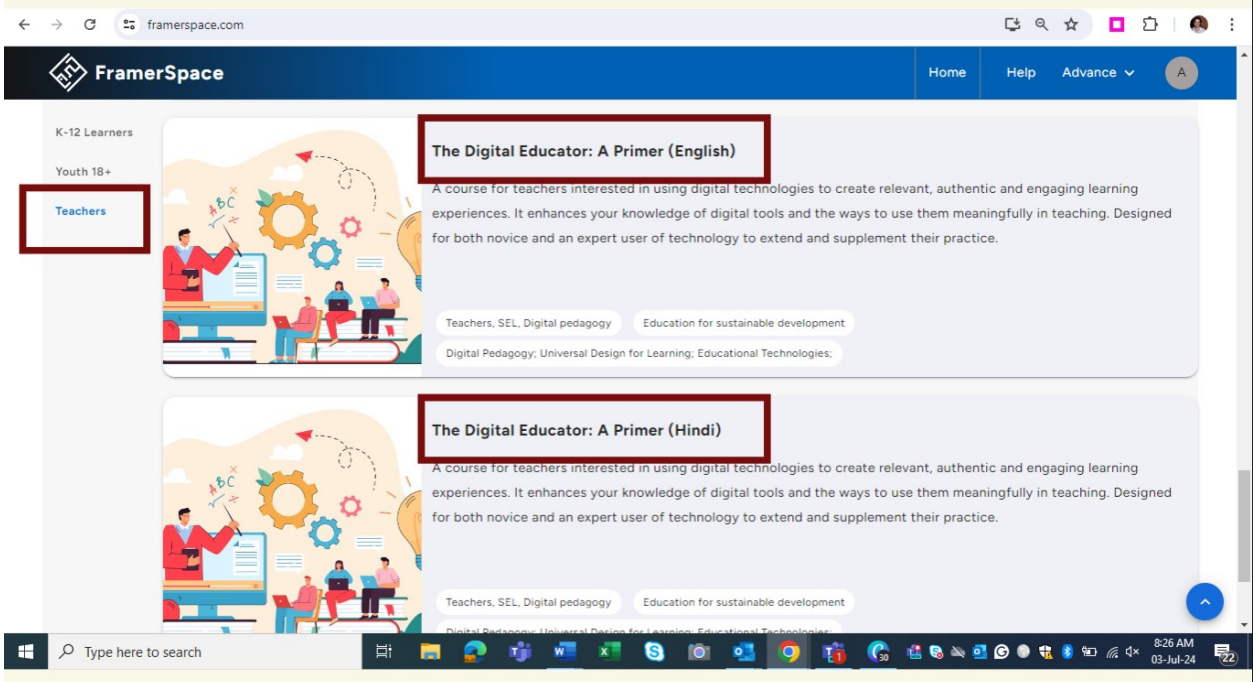

- 4. Please **ALWAYS** select **Facilitated Cohort** and enter the appropriate INVITE CODE. DO NOT click on the **self-directed** option anywhere.
- 5. Enter **Invite codes** for joining the Facilitated Cohort.
- 6. Start the course:
	- a. Read all instructions carefully.
	- b. Attempt all the quests one by one.
	- c. After completing any quest, click on the "**Mark as Done**" button located at the bottom of each quest page. **Lock** each quest one by one using the "Mark as Done" button.
	- d. After you have locked all the quests (including quest 0), click on the "**Evaluate for certificate**" button and generate your certificate by writing your name in English.
- 7. **For individual queries/issues, click on the "Help (?) " option and submit a ticket. On the help page, you will find:**
	- A form to submit any query/ticket.
	- An e-mail ID to submit any query/ticket. **(framerspace@gmail.com)**
	- A WhatsApp number to submit any query/ticket. **(9971139564)**
- 8. Please save your system-generated 4-word unique login ID after login and password. (example: dry-wolf-jade-jordan). You can lose access to the course if you forget it. Please note it down or copy and paste it somewhere secure.

# 9. **Frequently Asked Questions (FAQs)**

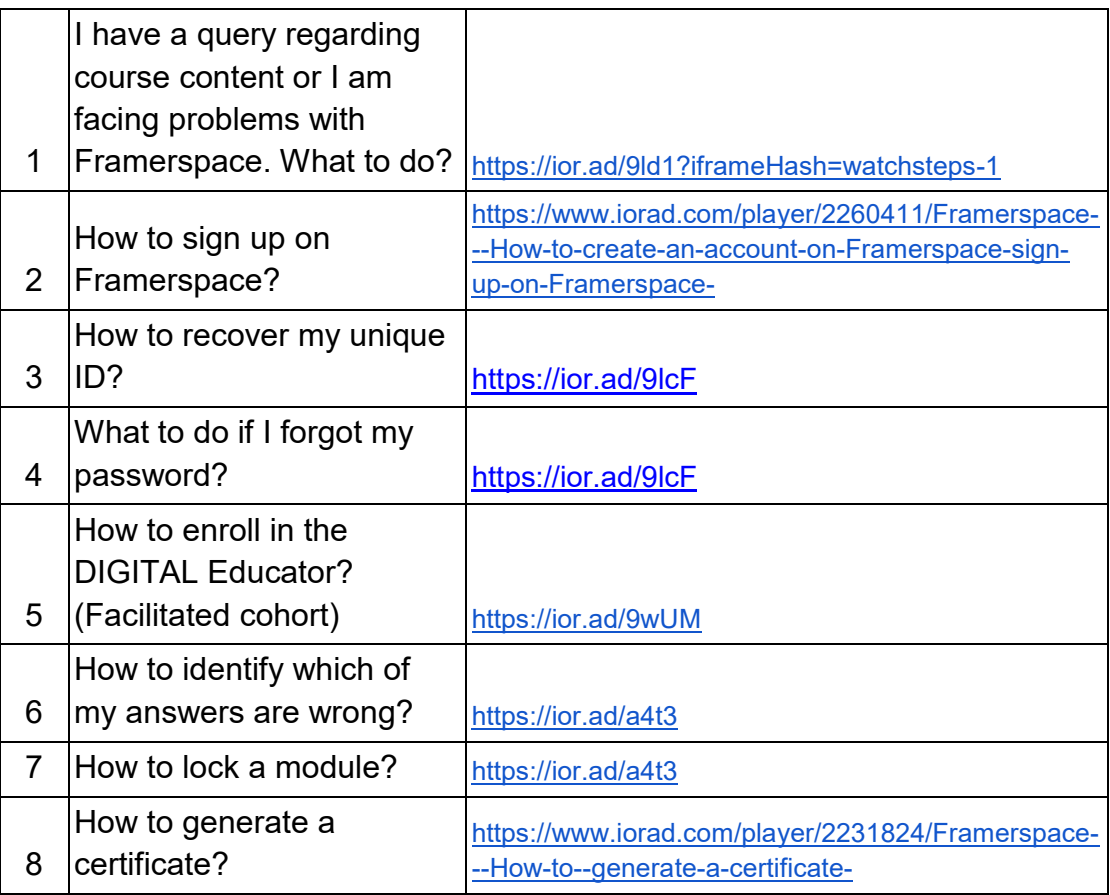